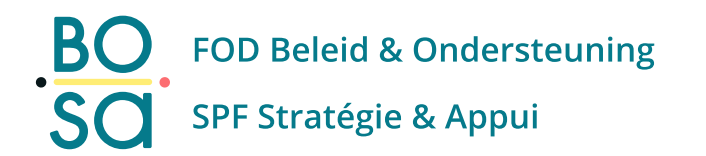

# **PersoExpenses**

#### **Manuel d'utilisation**

**Mai 2023**

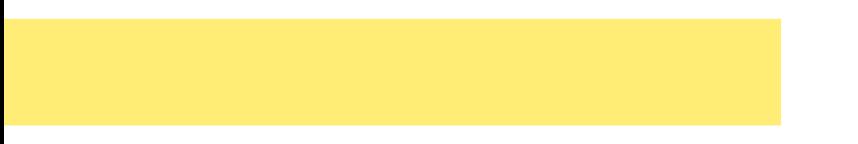

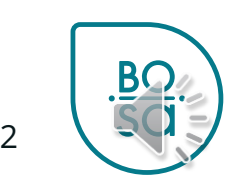

• Écran d'accueil comportant le bloc « My team calendar »

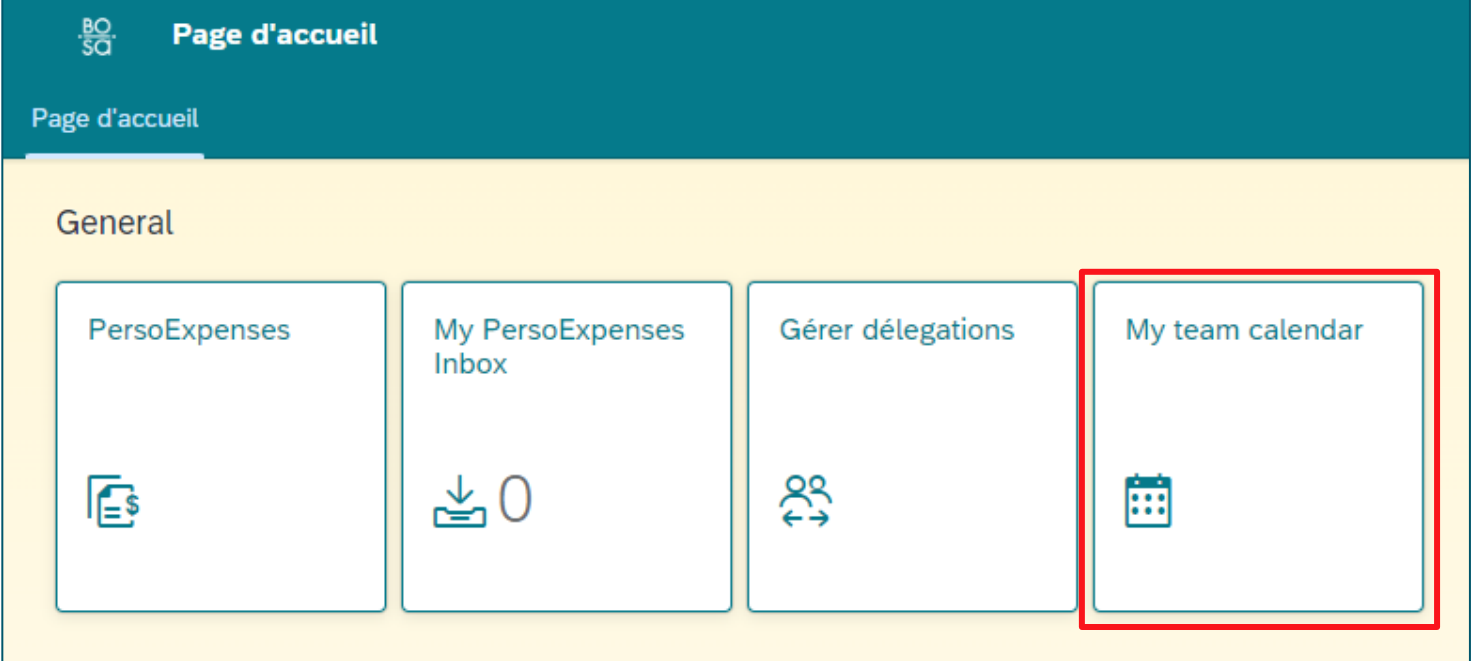

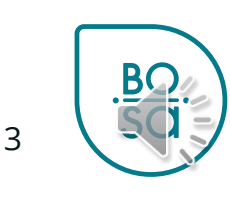

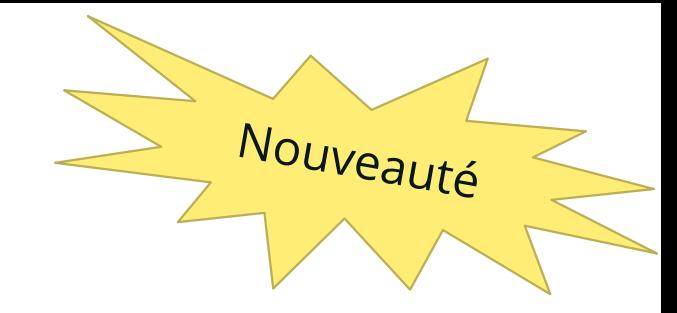

#### • Écran visible par un collaborateur

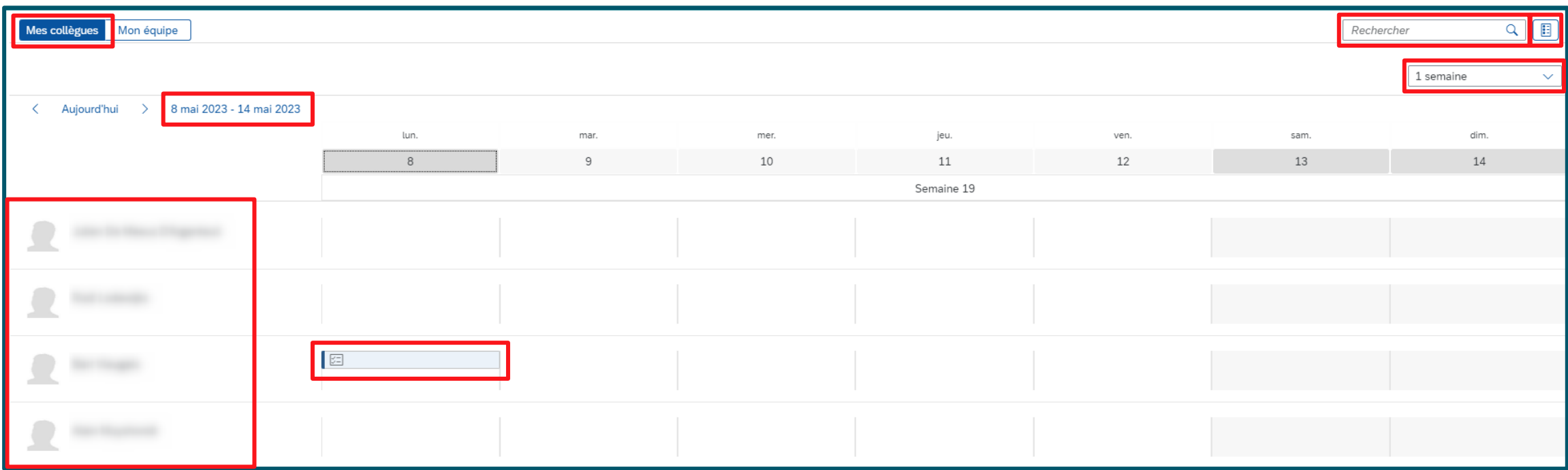

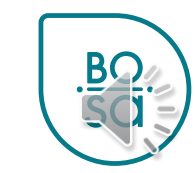

#### • Ecran visible par un chef

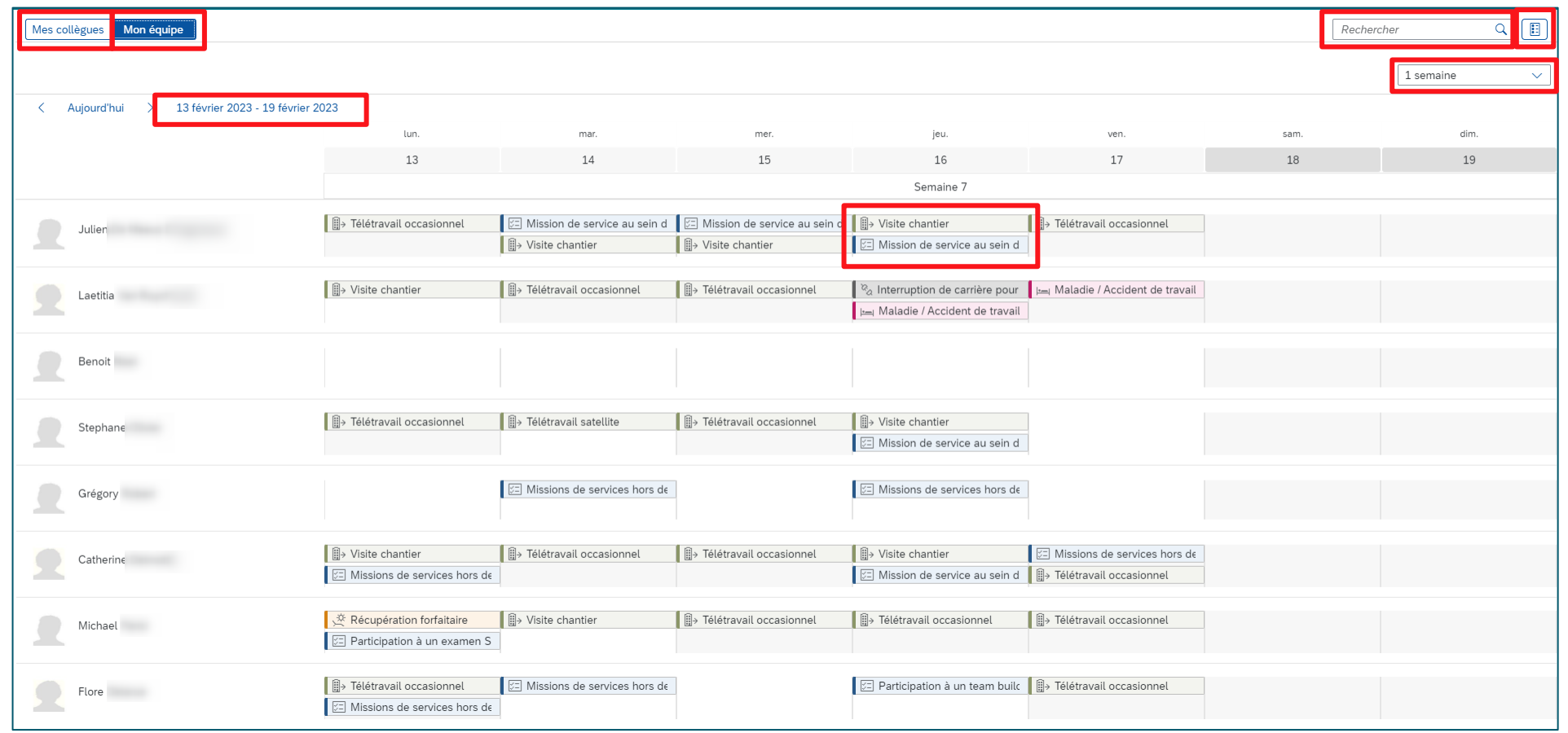

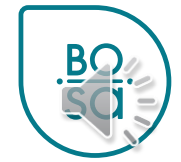

- Ecran visible par un chef (N)
	- Onglet « mes collègues » : visibilité des collaborateurs qui ont le même N+1 que le chef (N)

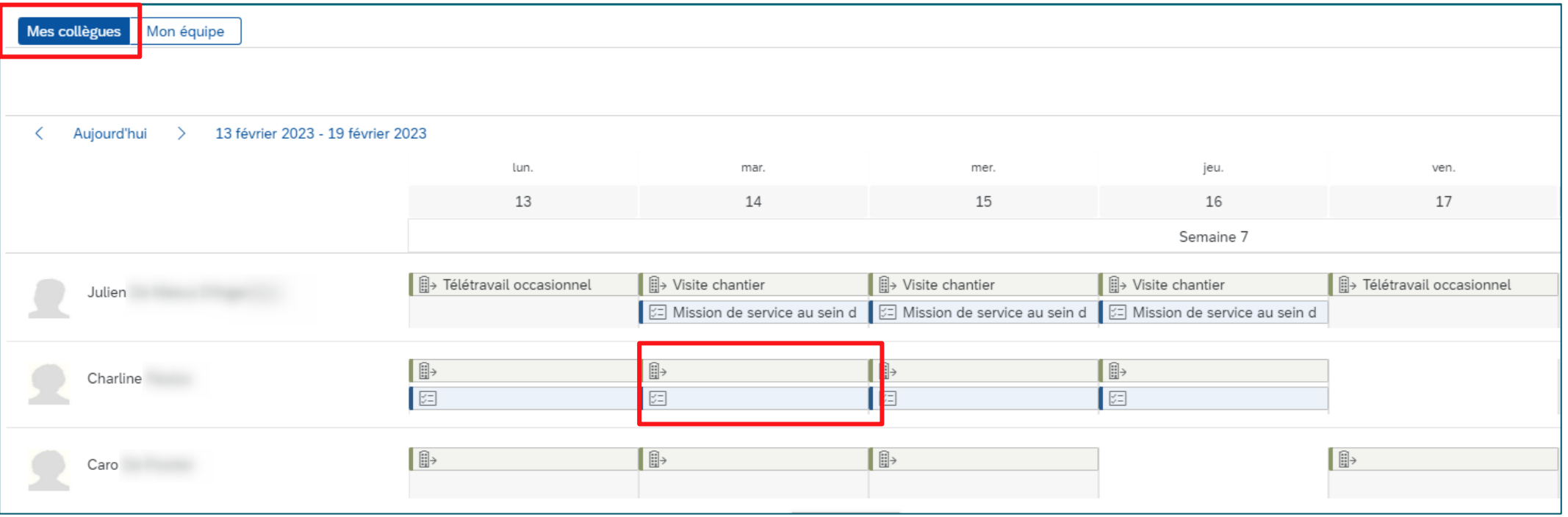

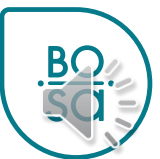

#### • Ecran visible par un chef (N)

- Onglet « mon équipe » : visibilité des collaborateurs de son équipe
- Le détail des prestations est visible (cf [slide 11\)](#page-9-0)

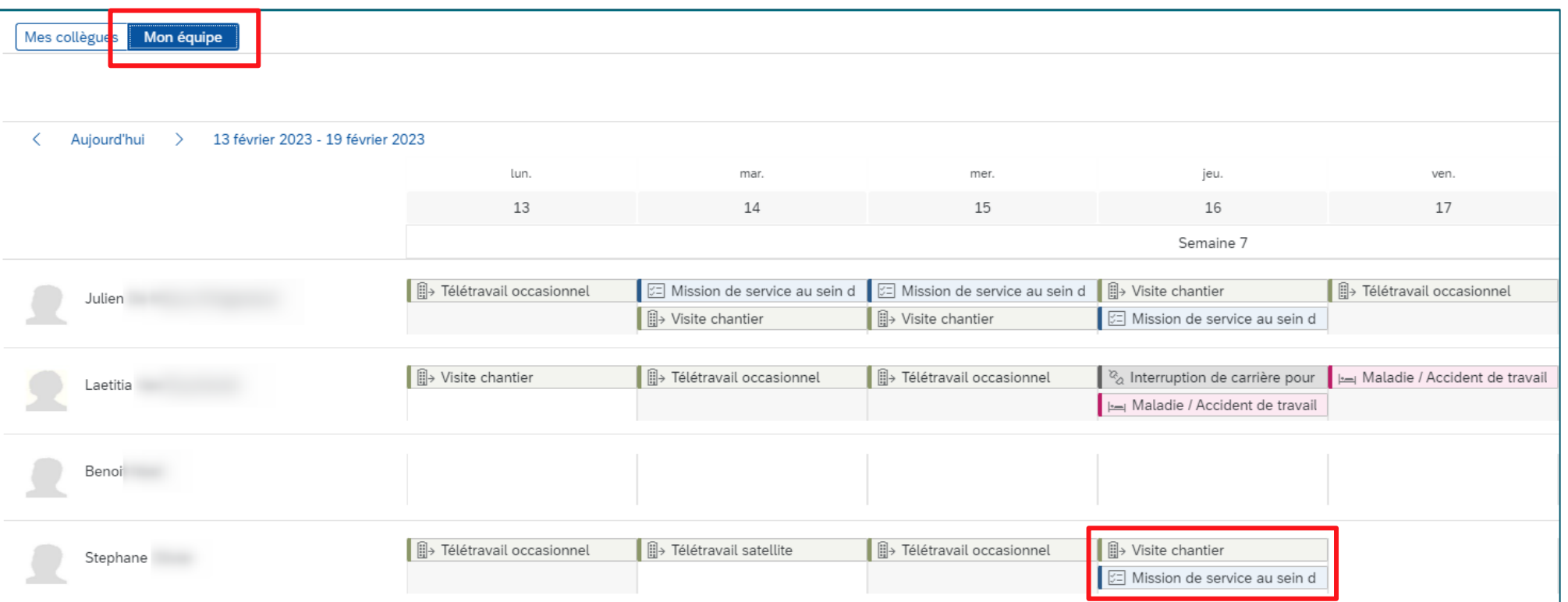

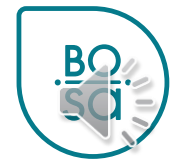

#### • Choisir la vue souhaitée dans le menu déroulant

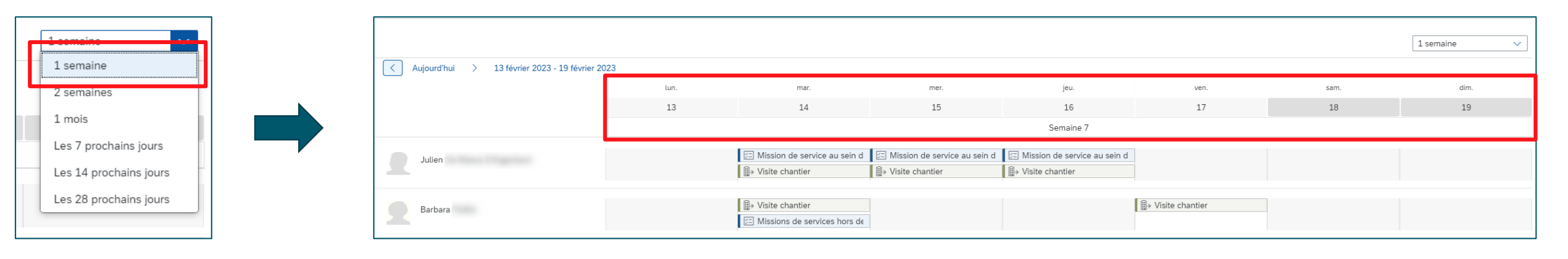

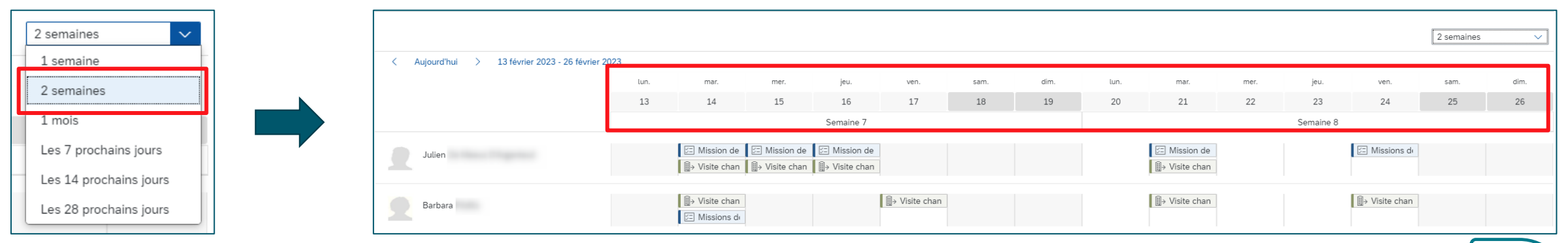

• Légende du calendrier

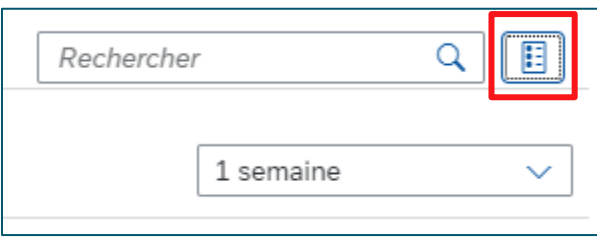

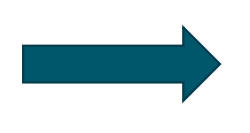

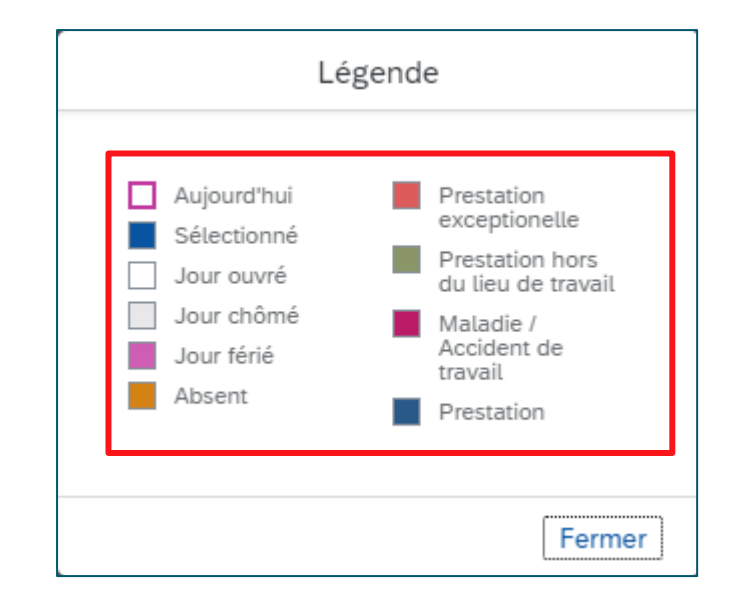

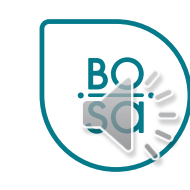

- <span id="page-9-0"></span>• Visionner les détails des rubriques en cliquant sur l'étiquette
- **Uniquement visible par le chef**

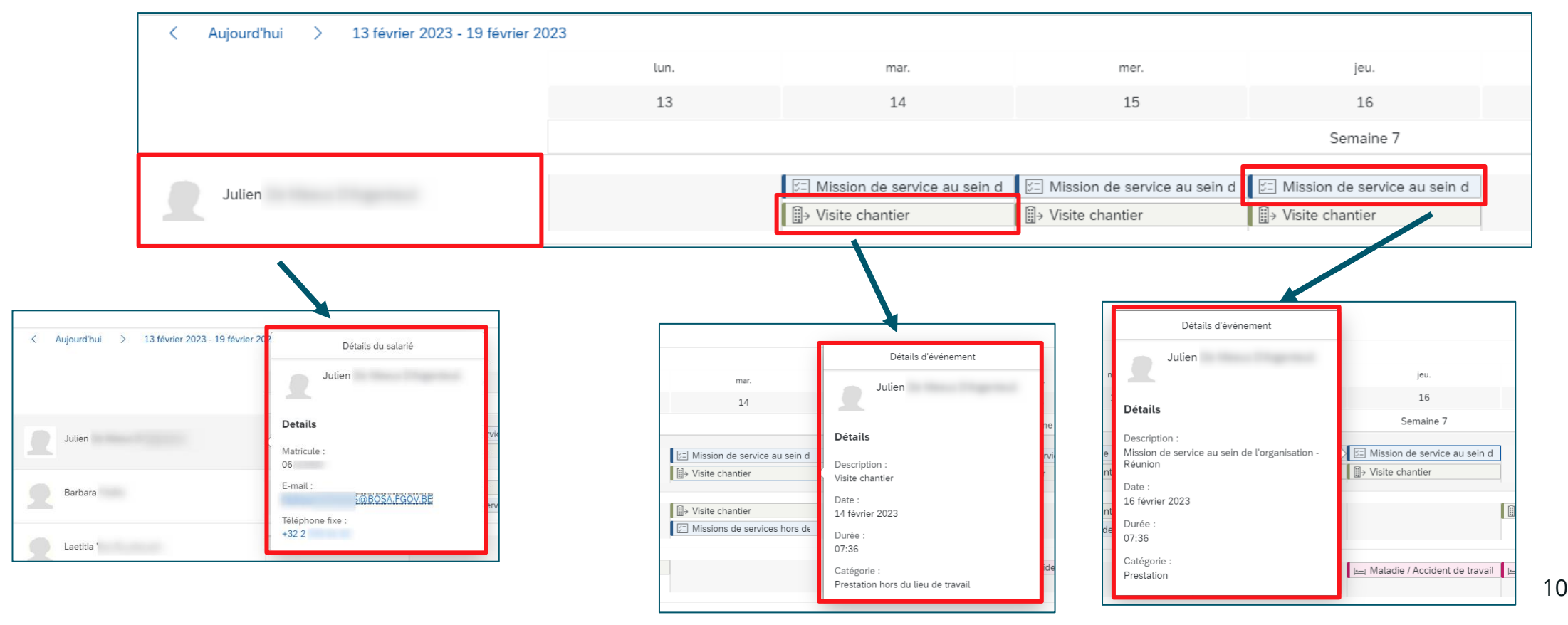

**BQ**